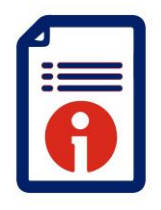

Quality, Training and Development Department

**Quartz – Centre Roles** 

*Role definitions* 

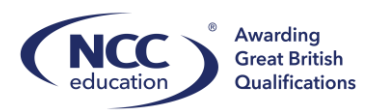

 $\overline{a}$ 

## **Centre Roles**

It is the centres responsibility to ensure that the Contact Manager is current and up to date. The following roles are to be assigned by the Centre using the 'Contact Manager' found on the homepage on NCC Education Quartz Centre Portal:

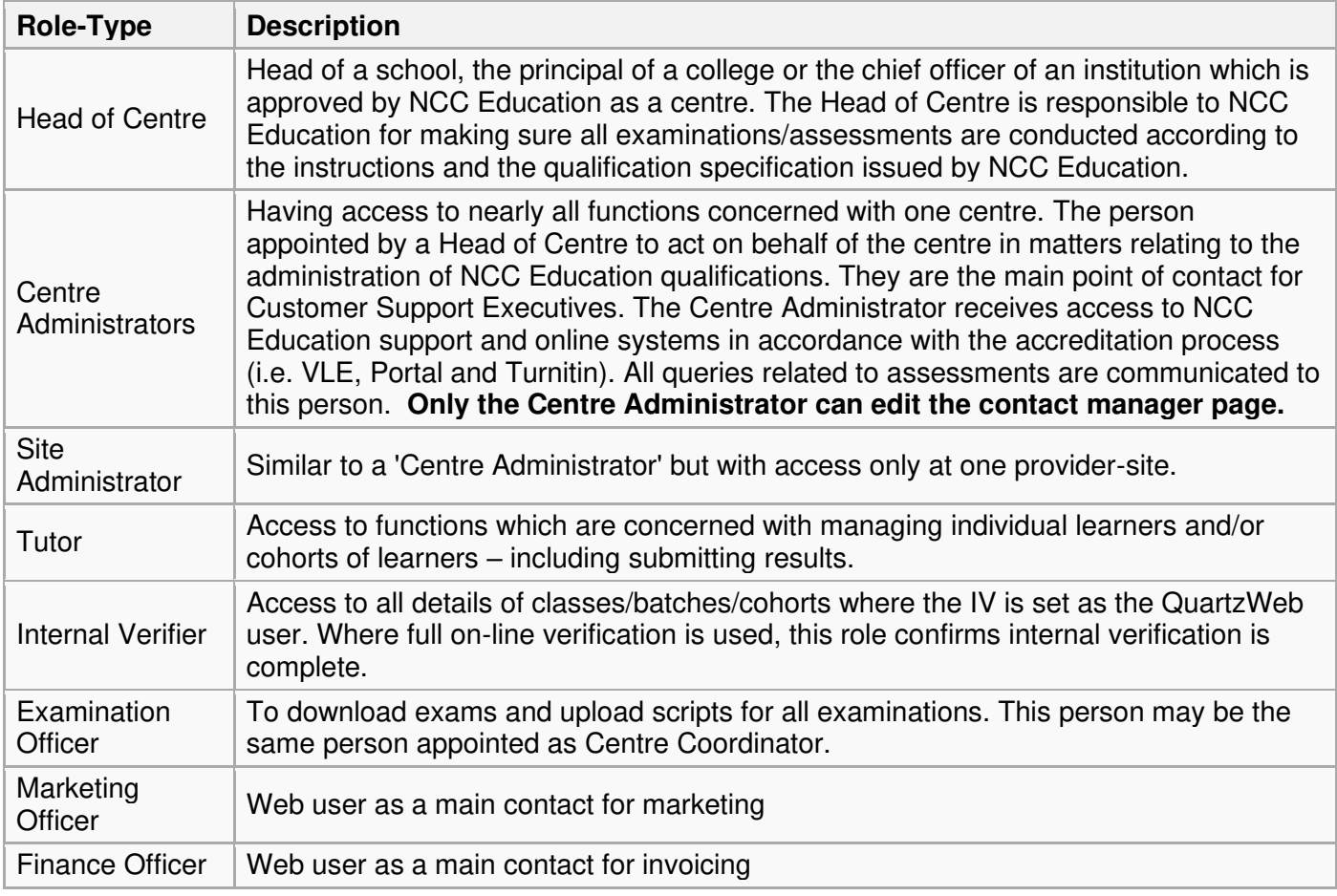

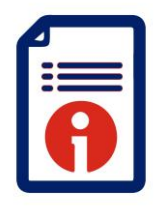

Quality, Training and Development Department

**Quartz – Centre Roles** 

*Role definitions* 

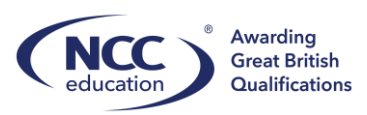

 $\overline{a}$ 

## **Making Changes to Contact Manager**

Select the 'Contact Manager' icon.

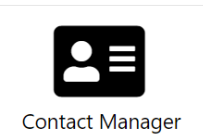

]

You will see a list of contacts already attached to the centre.

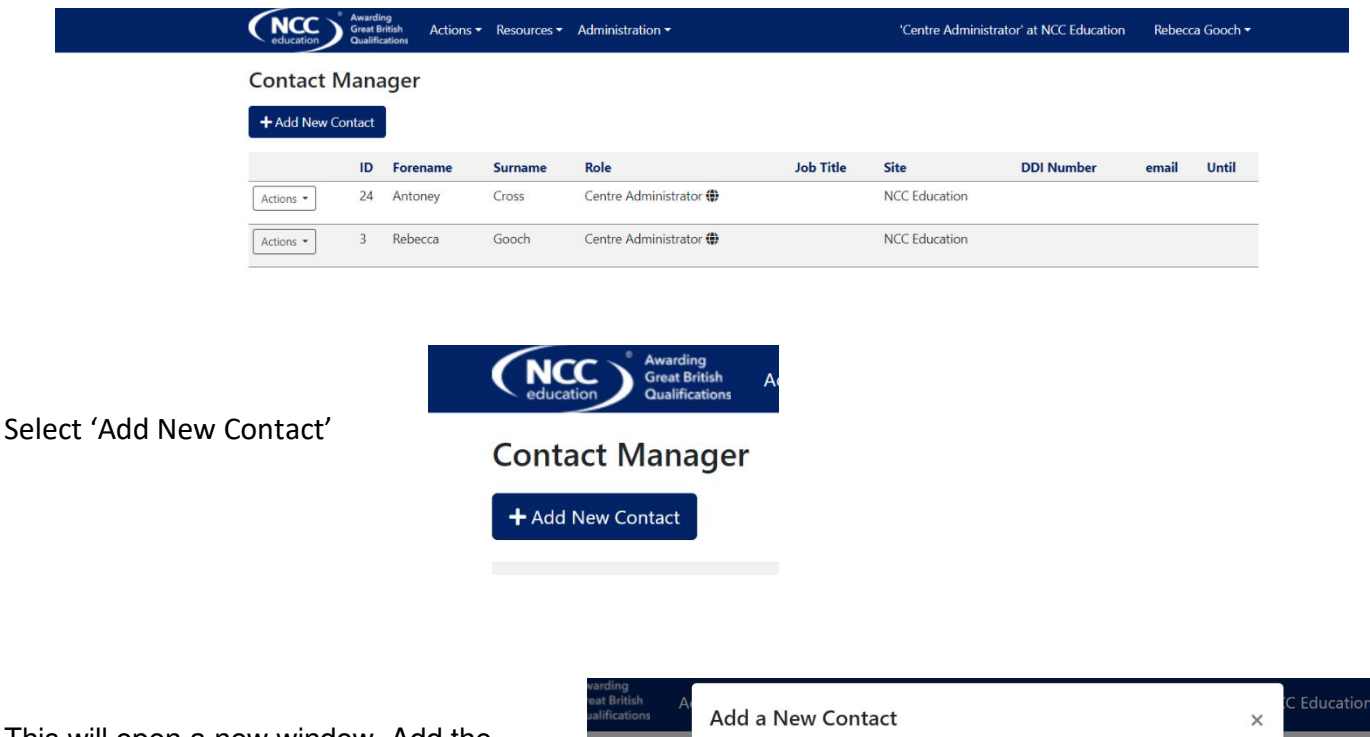

This will open a new window. Add the contact details, role and site (if applicable).

The contact will then appear in the list and this will create a login to Quartz via their email address.

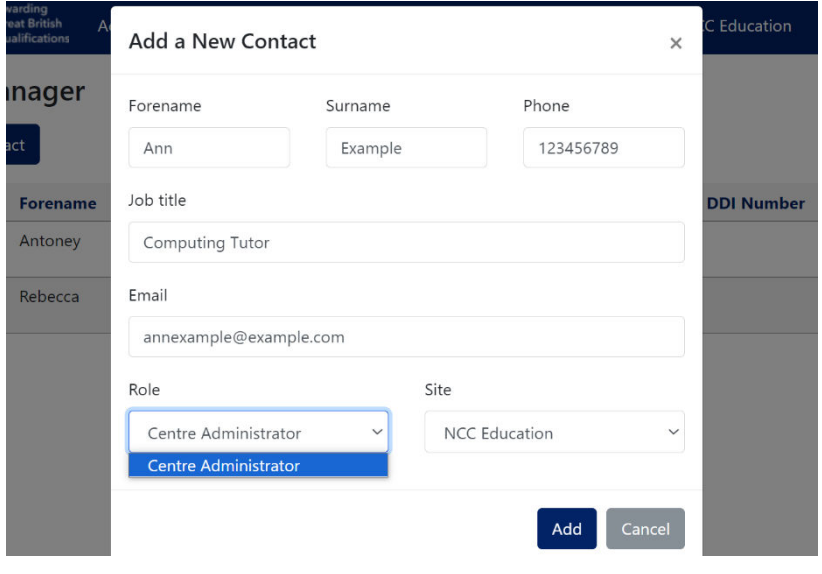

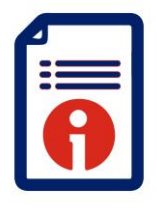

Quality, Training and Development Department

**Quartz – Centre Roles** 

*Role definitions* 

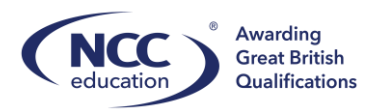

 $\overline{a}$ 

To make changes to an existing contact there are multiple actions that a centre can do. Please note that only the **Centre Administrator** can add/amend the existing contacts. Against the individual contact select 'Actions' and choose from the following:

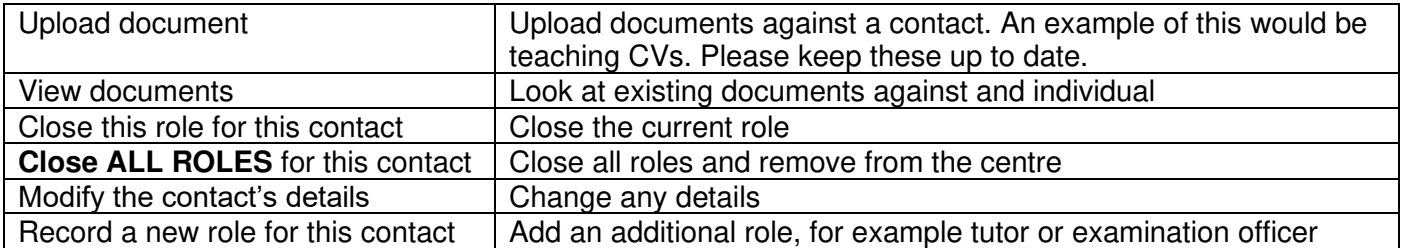

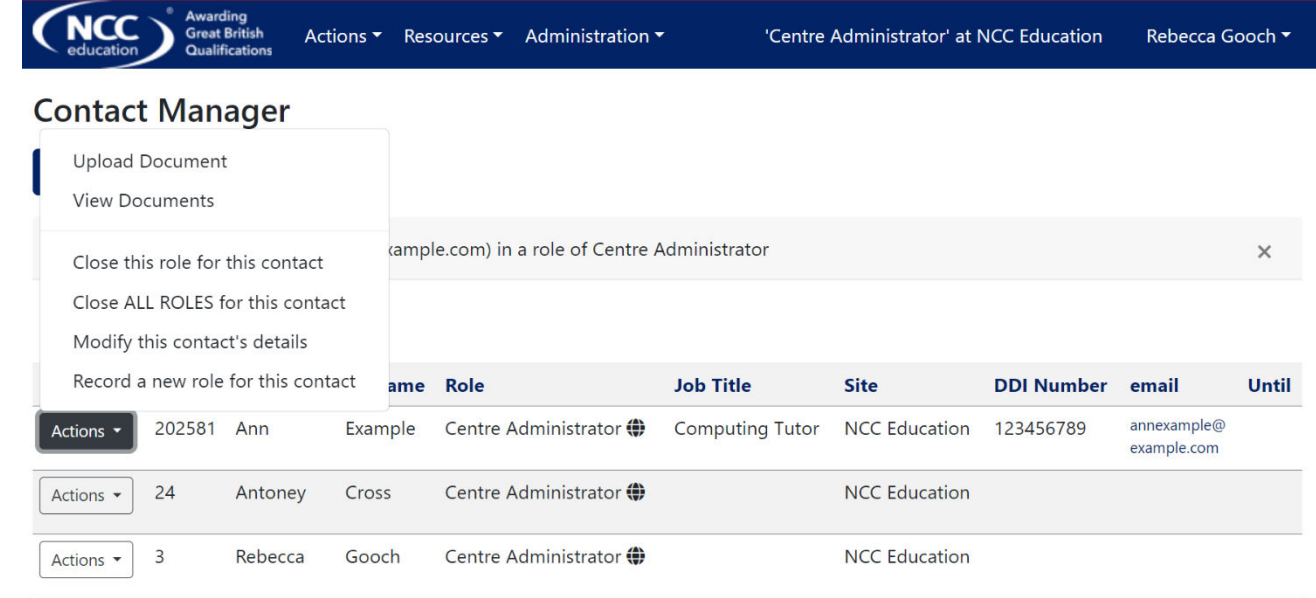

## **Uploading documents against a contact:**

Documents can be uploaded against a contact.

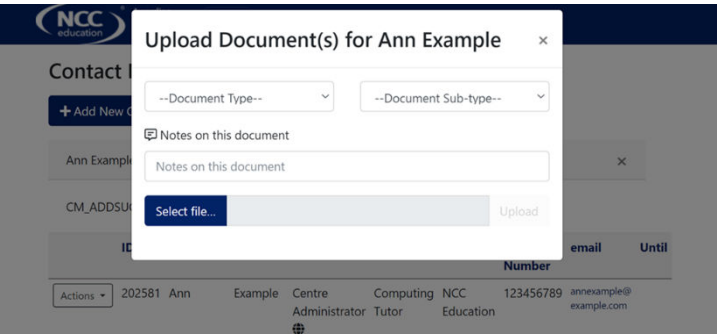

When a new tutor is required you must put this through a Centre Request via the homepage. This will be reviewed and approved by NCC Education.